Erfassung verschiedener Raumtemperaturen und der jeweiligen Luftfeuchtigkeit mittels Funk Thermo- /Hygrometern, einem Raspberry Pi B und einem selbstgebauten 868 MHz Transceiver sowie dem Gasverbrauch mittels Reedkontakt direkt am Gaszähler.

# **Sensoren**

Folgende Funk Temperatur- und Luftfeuchtesensoren habe ich erfolgreich getestet:

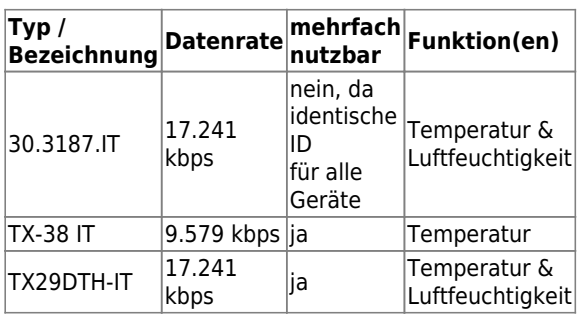

# **Informationsquellen**

- 1. [http://www.fhemwiki.de/wiki/Raspberry\\_Pi](http://www.fhemwiki.de/wiki/Raspberry_Pi)
- 2. <http://www.fhemwiki.de/wiki/DbLog>
- 3. <https://blog.moneybag.de/fhem-flashen-von-jeelinks-unter-fhem/>
- 4. [https://blog.moneybag.de/lacrosse-temperatursensor-an-arduino-nano-und-rfm12b-als-jeelink-er](https://blog.moneybag.de/lacrosse-temperatursensor-an-arduino-nano-und-rfm12b-als-jeelink-ersatz/) [satz/](https://blog.moneybag.de/lacrosse-temperatursensor-an-arduino-nano-und-rfm12b-als-jeelink-ersatz/)
- 5. <https://blog.moneybag.de/fhem-guenstige-temperatur-und-luftfeuchte-sensoren-von-lacrosse/> mehrere Sensoren gleichzeitig
- 6. [http://www.meintechblog.de/2016/05/fhem-server-auf-dem-raspberry-pi-in-weniger-als-einer-stu](http://www.meintechblog.de/2016/05/fhem-server-auf-dem-raspberry-pi-in-weniger-als-einer-stunde-einrichten/) [nde-einrichten/](http://www.meintechblog.de/2016/05/fhem-server-auf-dem-raspberry-pi-in-weniger-als-einer-stunde-einrichten/)
- 7. [http://www.meintechblog.de/2015/01/fhem-mit-jeelink-luftfeuchte-und-temperatur-zum-low-cost](http://www.meintechblog.de/2015/01/fhem-mit-jeelink-luftfeuchte-und-temperatur-zum-low-cost-tarif-messen/) [-tarif-messen/](http://www.meintechblog.de/2015/01/fhem-mit-jeelink-luftfeuchte-und-temperatur-zum-low-cost-tarif-messen/) - unten verwendet! ,siehe auch Kommentare
- 8. [https://steigerbalett.wordpress.com/2015/05/24/lacrosse-proficelltfa-dostmanntechnoline-tempe](https://steigerbalett.wordpress.com/2015/05/24/lacrosse-proficelltfa-dostmanntechnoline-temperatursensoren-an-fhem-anlernen/) [ratursensoren-an-fhem-anlernen/](https://steigerbalett.wordpress.com/2015/05/24/lacrosse-proficelltfa-dostmanntechnoline-temperatursensoren-an-fhem-anlernen/) - sehr wichtig!
- 9. <http://blog.bubux.de/gaszaehler-auslesen/>
- 10. <https://forum.fhem.de/index.php?topic=20506.0>
- 11. <http://voizchat.de/gaszaehler-verbrauch-erfassen-mit-fhem-und-raspberry-gpio/>
- 12. [http://www.elinux.org/RPi\\_Low-level\\_peripherals](http://www.elinux.org/RPi_Low-level_peripherals)

# **Implementierung**

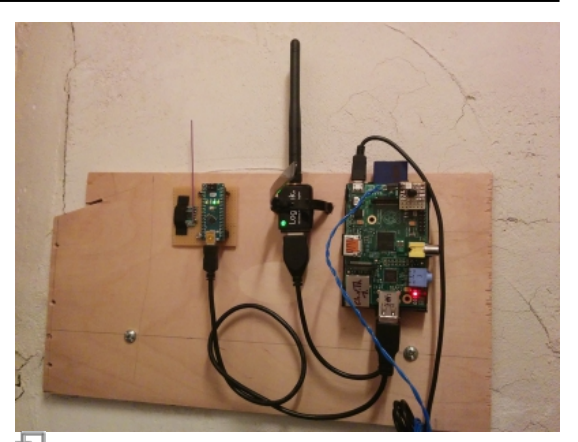

Fertiger Aufbau neben der Heizung

# **Den Raspberry Pi vorbereiten**

- Raspbian Lite herunterladen
- Entpacken
- auf eine SD-Karte schreiben

```
wget https://downloads.raspberrypi.org/raspbian_lite_latest
unzip 2016-05-27-raspbian-jessie-lite.zip
dd bs=4M if=2016-05-27-raspbian-jessie-lite.img of=/dev/sdc
# oder für Ubuntu 16.04 LTS
dd bs=4M if=2016-05-27-raspbian-jessie-lite.img of=/dev/mmcblk0
```
- Raspberry Pi mit der neuen SD-Karte booten
- eine serielle Verbindung per FTDI-Kabel herstellen (SSH ist standardmäßig ab 11/2016 in Raspbian Jessie deaktiviert)
- SSH Server mittels raspi-config aktivieren damit die weitere Konfiguration per SSH erfolgen kann
- Systemtools installieren
- WLAN einrichten

Um eine serielle Verbindung zum Raspberry Pi (Modell B) herstellen zu können benötigt man z.B. ein sog. FTDI Kabel für einen Logik-Pegel von 3,3V. Ein original FTDI Kabel wird dann wie folgt verbunden:

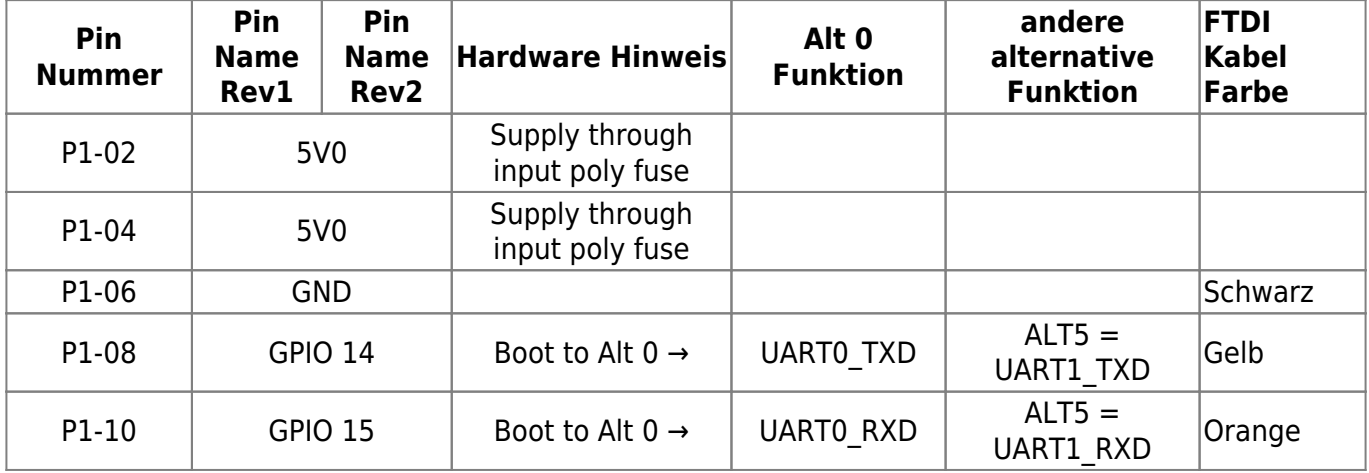

Nach dem erstmaligen booten der neu erstellten SD-Karte wird das Dateisystem automatisch auf den gesamten zur Verfügung stehenden Speicherplatz ausgedehnt. Dieser Vorgang kann etwas dauern. Anschließend kann man sich über die serielle Konsole anmelden und die erste Konfiguration vornehmen.

## **SSH Server einschalten**

```
sudo minicom -b 115200 -o -D /dev/ttyUSB0
  --> User: Pi
  --> PW: Raspberry
sudo su
raspi-config
   --> enable SSH Server
```
#### wechsel auf SSH Verbindung

```
ssh -l pi <RASPBERRYPI-IP>
sudo su
# Tool installieren:
aptitude install mc apt-transport-https ifplugd
```
# NTP konfigurieren:

```
sudo nano /etc/ntp.conf
 \ge server 192.168.100.1
```

```
### Nameserver eintragen:
###echo "nameserver 192.168.100.1" >> /etc/resolv.conf
```

```
# DNS-Dienst systemd-resolved aktivieren und starten:
systemctl enable systemd-resolved.service
systemctl start systemd-resolved.service
```

```
# Prüfen, ob der Dienst laeuft:
systemctl status systemd-resolved
```

```
# Damit beim einstecken oder herausziehen des Netzwerkkables das WLAN
deaktiviert bzw. aktiviert wird muss ''Ifplugd'' konfiguriert wwerden:
nano /etc/ifplugd/action.d/ifupdown
```

```
#!/bin/sh
set -ecase "$2" in
up)/sbin/ifconfig wlan0 down
 /sbin/ifup $1
 \pm \pmdown)
 /sbin/ifdown $1
 /sbin/ifconfig wlan0 up
 /sbin/route add default gw 192.168.100.1 wlan0
  \ddot{ }esac
# ... und noch die grundlegenden Ifplugd Einstellungen:
nano /etc/default/ifplugd
INTERFACES="eth0"
HOTPLUG INTERFACES="all"
```
SUSPEND ACTION="stop"

 $ARGS=" - q - f - u0 - d10 - w - I"$ 

```
# Stromsparfunktion des WLAN Adapters deaktivieren
echo "options 8192cu rtw power mgnt=0 rtw enusbss=0" >
/etc/modprobe.d/8192cu.conf
# Netzwerkschnittstellen (eth0 und wlan0) mit festen IP Adressen
konfigurieren:
sudo nano /etc/network/interfaces
\mathbb{R}^2auto lo
iface lo inet loopback
allow-hotplug eth0
iface eth0 inet static
  address 192.168.100.12
  netmask 255.255.255.0
  broadcast 192.168.100.255
  gateway 192.168.100.1
  dns-nameservers 192.168.100.1
auto wlan0
iface wlan0 inet static
  address 192.168.100.13
  netmask 255.255.255.0
  broadcast 192.168.100.255
  gateway 192.168.100.1
 dns-nameservers 192.168.100.1
 wpa-ap-scan 1wpa-scan-ssid 1wpa-ssid "WLAN-SSID"
 wpa-psk "WLAN-PASSWORT"
# Netzwerkschnisstellen vom DHCP CLient Dienst ausschließen:
echo "denyinterfaces eth\theta wlan\theta" >> /etc/dhcpcd.conf
# DHCP Client Daemon deaktivieren & deinstallieren:
sudo systemctl disable dhcpcd
# oder
sudo service dhcpcd stop
apt-get purge isc-dhcp-client dhcpcd5 dhcpcd isc-dhcp-common
# Ifplugd als Systemdienst aktivieren:
sudo systemctl enable ifplugd
# abschließender Reboot
shutdown -h now && exit
```
## **FHEM Installieren**

**sudo su apt-get** -f **install apt-get** -y **install perl** libdevice-serialport-perl libio-socket-ssl-perl libwww-perl libxml-simple-perl libdigest-md5-file-perl libgd-graph-perl libimage-librsvg-perl libjson-perl liblwp-protocol-http-socketunix-perl liblwp-protocol-https-perl libnet-ssleay-perl libsoap-lite-perl msttcorefonts python-dev python-rpi.gpio **apt-get install** avrdude **wget** http://fhem.de/fhem-5.7.deb **dpkg** -i fhem-5.7.deb **apt-get** -f **install**

Browserfenster öffnen: [http://<IP\\_DES\\_R-PI>:8083/fhem](#page--1-0)

# Auf Updates prüfen: update check # Update durchführen: update # Passwortschutz abschalten: attr global motd none # Neustart nach update durchführen: shutdown restart # Schnittstelle für Arduino Nano mit Empfängermodul festlegen: define myJeeLink JeeLink /dev/ttyUSB0@57600 # manuelles Programmieren, nur zur Info, hier nicht nötig ;-) attr myJeeLink flashCommand avrdude -p atmega328P -c arduino -P [PORT] -b 57600 -D -U flash:w:[HEXFILE] 2>[LOGFILE] # Baudrate festlegen,  $1 = 17.241$  kbps,  $2 = 9.579$  kbps,  $4 = 8.842$  kbps # Beispiele: # 3m -> wechselt zwischen 17.241 kbps und 9.579 kbps # 5m -> wechselt zwischen 17.241 kbps und 8.842 kbps # 7m -> wechselt zwischen allen drei data rates # attr myJeeLink initCommands 1m 30t # Da meine Sensoren alle mit der Datenrate 17.241bit/s funken benötige ich keinen automatischen Wechsel, also nur 1m ohne xxt (xx = Wartezeit in Sekunden zw. Wechsel) attr myJeeLink initCommands 1m # Firmware in Arduino Nano programmieren: set myJeeLink flash LaCrosse #set myJeeLink LaCrossePairForSec 60 #Weitere Einrichtung siehe hier: http://www.meintechblog.de/2013/11/fhem-logfiles-und-graphen-datenlast-reduz

```
Last update: 2020/04/15
```

```
ieren-und-werte-ordentlich-visualisieren/
#define FileLog_Sensor1 FileLog ./log/Sensor1-%Y.log Sensor1.Temp:*
#attr Sensor1.Temp event-min-interval
state:600,battery:3600,temperature:300,humidity:300
#attr myJeeLink initCommands 3m 15t
```
### **Loggen in eine MySQL Datenbank**

```
./etc/init.d/fhem stop
apt-get install mysql-server mysql-client libdbd-mysql libdbi1 libdbd-mysql-
perl libclass-dbi-mysql-perl
nano /opt/fhem/contrib/dblog/db_create_mysql.sql
###
CREATE DATABASE `fhem` DEFAULT CHARACTER SET utf8 COLLATE utf8_bin;
CREATE USER 'fhemuser'@'%' IDENTIFIED BY 'MYSQL-USER-PASSWORD';
CREATE TABLE `fhem`.`history` (TIMESTAMP TIMESTAMP, DEVICE varchar(64), TYPE
varchar(64), EVENT varchar(512), READING varchar(64), VALUE varchar(128),
UNIT varchar(64));
CREATE TABLE `fhem`.`current` (TIMESTAMP TIMESTAMP, DEVICE varchar(64), TYPE
varchar(64), EVENT varchar(512), READING varchar(64), VALUE varchar(128),
UNIT varchar(64));
GRANT SELECT, INSERT, DELETE, UPDATE ON `fhem`.* TO 'fhemuser'@'%';
CREATE INDEX Search Idx ON `fhem`.`history` (DEVICE, READING, TIMESTAMP);
###
mysql -p -u root < /opt/fhem/contrib/dblog/db_create_mysql.sql
nano /opt/fhem/contrib/dblog/db.conf
###
## for MySQL
################################################################
%dbconfig= (
     connection => "mysql:database=fhem;host=localhost;port=3306",
    user => "fhemuser",
     password => "MYSQL-USER-PASSWORD",
);
#
./etc/init.d/fhem start
###
```

```
in FHEM:
```
define logdb DbLog ./contrib/dblog/db.conf .\*:.\*

### **neuen/zusätzlichen Sensor anlernen**

```
set myJeeLink LaCrossePairForSec 60
rename LaCrosse_23 Sensor_<nn>.Temp_Humid
attr Sensor_<nn>.Temp_Humid event-min-interval
```

```
state:600,battery:3600,temperature:300,humidity:300
--> Filelog löschen
shutdown restart
kurz warten damit neue daten gesammelt werden können...
Klick auf "Everything" -> "logdb" -> "Create SVG plot from DbLog" -> neuen
Plot zusammenklicken ;-)
```
### **Batteriewechsel**

set Sensor 03.Temp\_Humid replaceBatteryForSec 60 # Batterien wechseln # Aufzeichnung wird weiter geführt ...

#### **Gaszähler-Impulse einlesen**

**sudo su** adduser fhem gpio **apt-get install** wiringpi

Browserfenster öffnen: [http://<IP\\_DES\\_R-PI>:8083/fhem](#page--1-0)

define GPIOGaszaehler RPI\_GPIO 4 attr GPIOGaszaehler direction input attr GPIOGaszaehler interrupt both attr GPIOGaszaehler pud resistor down

define Gasverbrauch HourCounter GPIOGaszaehler:on GPIOGaszaehler:off attr Gasverbrauch userReadings Tagesverbrauchinqm:countsPerDay.\* {ReadingsVal("Gasverbrauch","countsPerDay",0)\*0.01;;} define myGasCalculator GasCalculator Gasverbrauch:countsOverall.\* setreading myGasCalculator GasCounterOffset nnnn.nn <-- durch aktuellen Zählerstand ersetzen!

# über die GUI unter myGasCalculator -> GasCounterOffset 6088.89 # Readings zurücksetzen: # setreading Gasverbrauch Tagesverbrauchinqm 0.0 # setreading GPIOGaszaehler Counter 0

From: <https://von-thuelen.de/>- **Christophs DokuWiki**

Permanent link: **<https://von-thuelen.de/doku.php/wiki/projekte/fhem/uebersicht?rev=1497467224>**

Last update: **2020/04/15 20:21**

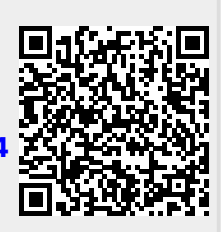